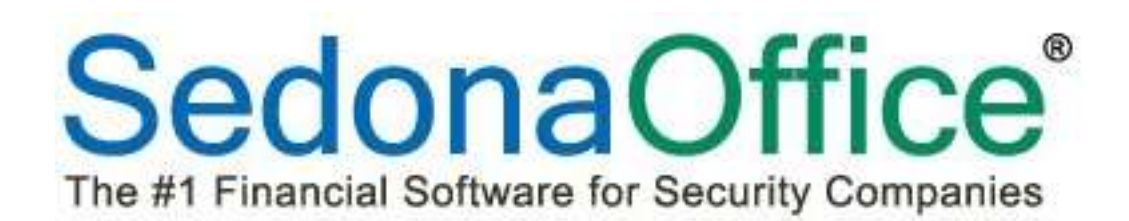

# Release Notice

## Version 5.7.24

Release Date: October 19, 2015

SedonaOffice

8401 Chagrin Blvd. – Suite 15B 45185 Joy Road Chagrin Falls, OH 44023 Chagrin Falls, OH 44023

440.247.5602

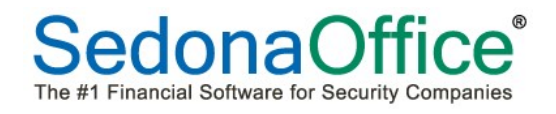

### **Table of Contents**

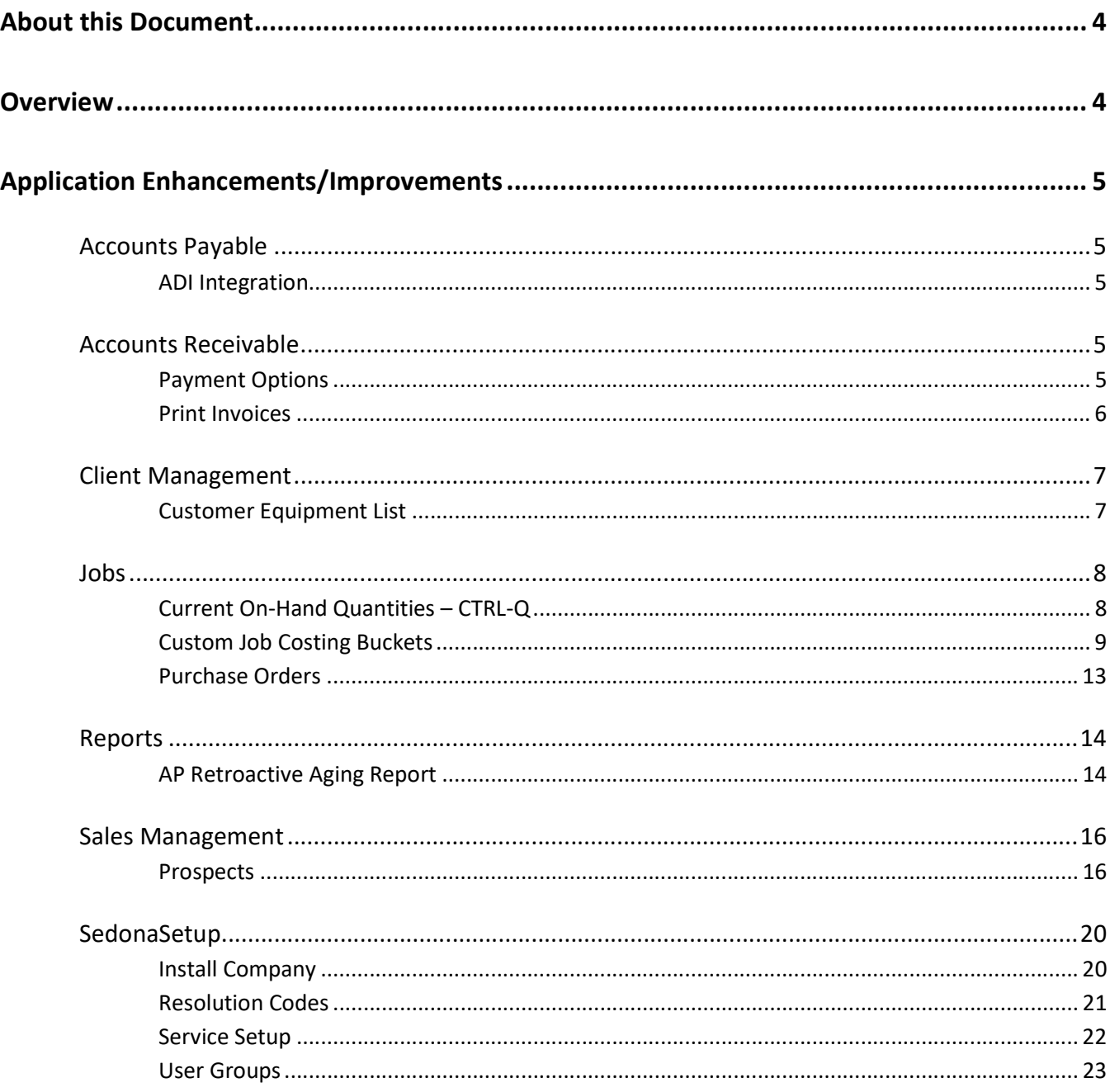

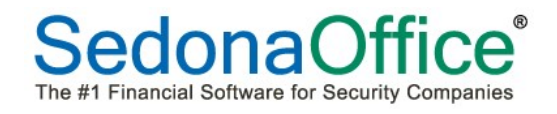

### **Table of Contents**

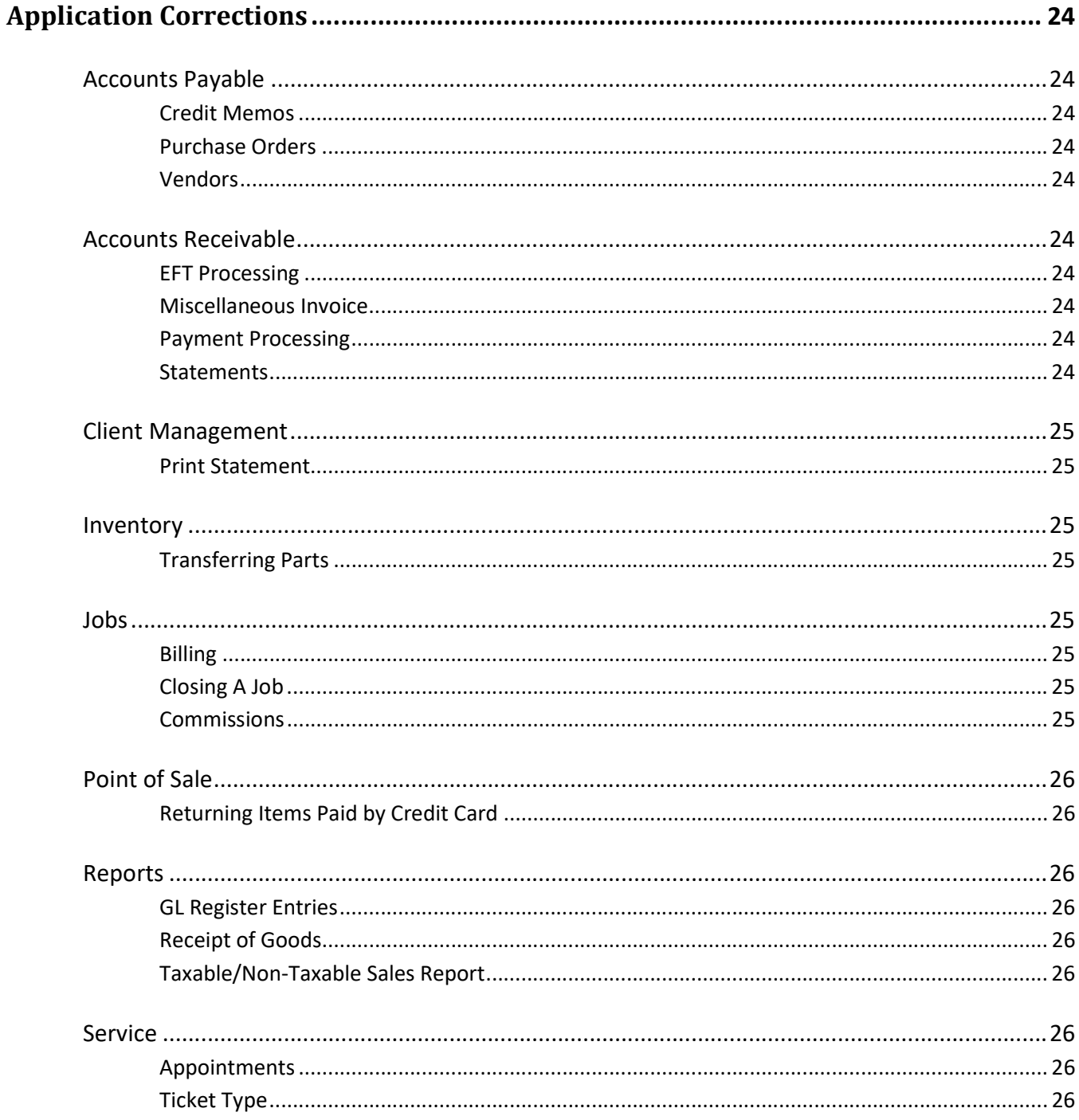

### About this Document

This Reference Document is for use by SedonaOffice customers only. This document is not intended to serve as an operating or setup manual. Its purpose is to provide an overview of the enhancements and corrections made in the release and is to be used for reference purposes only.

SedonaOffice reserves the right to modify the SedonaOffice product described in this document at any time and without notice. Information contained in this document is subject to change without notice. Companies, names and data used in examples herein are fictitious unless otherwise noted. In no event shall SedonaOffice be held liable for any incidental, indirect, special, or consequential damages arising from or related to this guide or the information contained herein. The information contained in this document is the property of SedonaOffice.

This document may be updated periodically; please to visit our website at www.sedonaoffice.com for the most current version. Copyright 2008, 2009, 2010, 2011, 2012, 2013, 2014, 2015, 2016, 2017

### **Overview**

This document is being provided to explain the changes made to the SedonaOffice application since Version 5.7.18. This is an intermediate version update that contains new features and application corrections.

### Revision

This document was revised on February 6, 2017 to clarify that the use of Custom Job Costing Buckets will directly affect the totals seen on all job costing reports within Report Manager. The amounts in these buckets will not be included in any of the job costing reports.

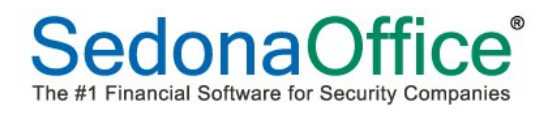

### Application Enhancements/Improvements

### Accounts Payable

### ADI Integration

The application now prevents the creation of a bill from downloaded data where the invoice number already exists in SedonaOffice.

### Accounts Receivable

#### Payment Options

When a new credit card is added to Payment Options on a customer's account, the validity of the number as an actual credit card number will be checked and the Type field will auto populate based on the credit card number entered.

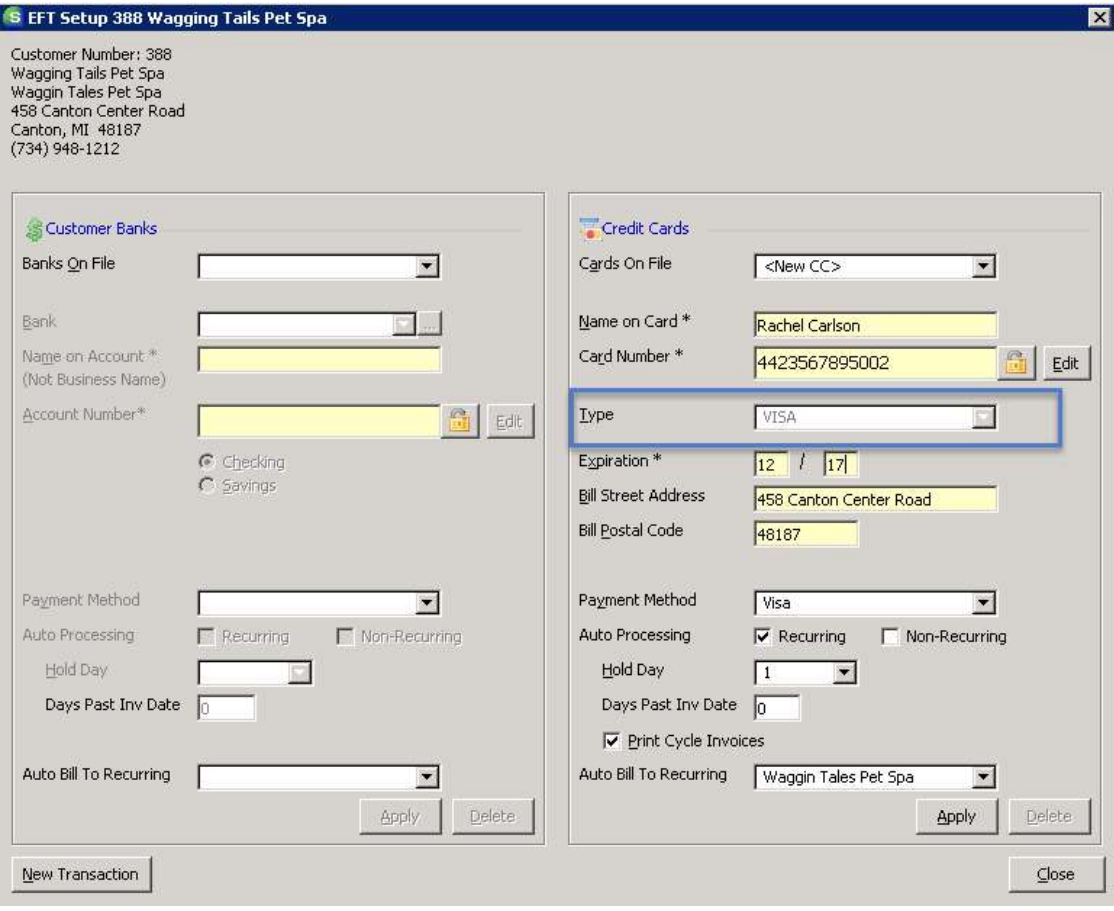

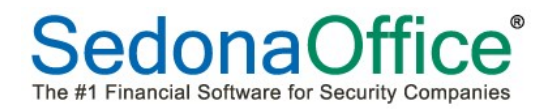

### Print Invoices

The Print Invoices screen has been updated to include a new button "Subaccounts of…"

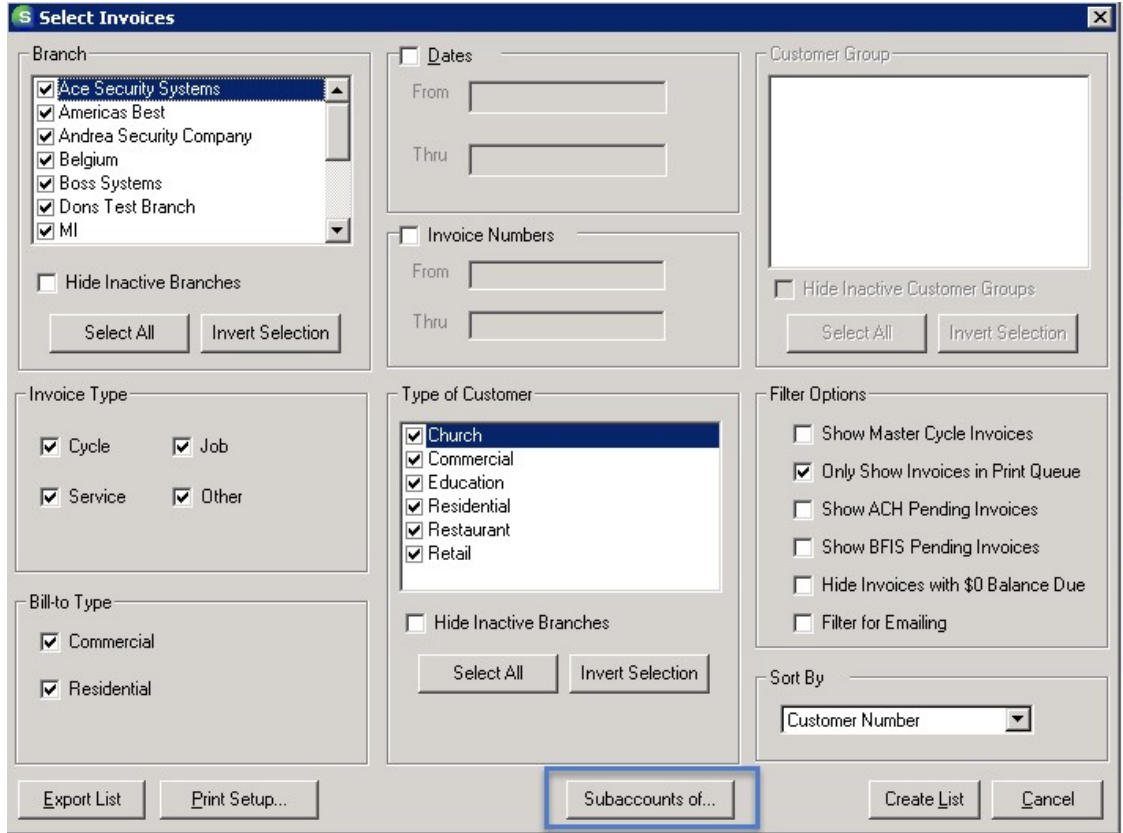

This button will enable a list to appear of all open invoice which meet the criteria chosen that are being billed directly to the subaccounts of the specific master account(s) chosen.

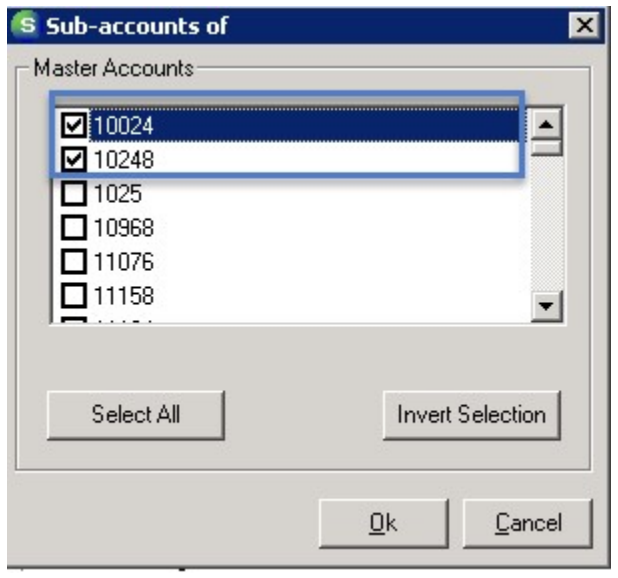

### Client Management

### Customer Equipment List

When parts are added to the customer's equipment list after the close of a job, the equipment edit form on each part will show the manufacturer's warranty end date based on the term of the warranty as defined on the part's detail screen and the start date of the warranty as of the close of the job.

![](_page_6_Picture_38.jpeg)

### Jobs

### Current On-Hand Quantities – CTRL-Q

A new feature has been added where the user can place the cursor on the name of a part within a purchase order and press CTRL+Q. The on-hand quantity for the part in all warehouses will be displayed.

![](_page_7_Picture_37.jpeg)

![](_page_8_Picture_0.jpeg)

### Custom Job Costing Buckets

Prior to this version, the job costing buckets had been predefined as Material 1, Material 2, Labor, Overhead, Commissions, and Other. With this release, users may define the names of up to 3 custom job buckets which fall into the expense type of "Other" (e.g. Permits, Freight, Equipment Rental, etc.). Expenses that do not fall into these groupings will still show in the job expense type of "Other" on the job costing screen.

![](_page_8_Figure_4.jpeg)

The new buckets will be visible on the job costing section of a job ticket only. Their contents will not be included in any of the job costing reports with Reports Manager. Customers who elect to use this feature will find that their job costing reports do not reflect what is being displayed on the screen as the contents of the custom buckets do not carry over to any of the job costing reports.

![](_page_9_Picture_0.jpeg)

### Setting Up the Custom Job Costing Buckets

Navigate to the Setup Processing table for JM in the SedonaOffice Setup tables. A new tab has been added entitled "Custom Job Costing Buckets." Define the three custom job buckets. If WIP will be used, place a checkmark in the box and define the General Ledger Numbers for WIP that should represent each bucket.

![](_page_9_Picture_34.jpeg)

![](_page_10_Picture_0.jpeg)

### Defining the New Job Expense Types

New job expense types must be defined for use with these buckets. The first expense type to appear on the job costing screen must be assigned the number "1" in the Custom JC Bucket field. The second will be given number "2" and the last number "3." All other job expense types will retain the number "0" and will continue to appear in the bucket entitled "Other."

![](_page_10_Picture_35.jpeg)

![](_page_11_Picture_0.jpeg)

### Assigning the new Expense Codes to GL Numbers on AP Vendors

Job costing expense types are directly associated with the general ledger numbers on the vendor records. To have these new expense types come in correctly onto new bills, it may be necessary to update the job expense types on vendor records. In the example below, GL 510006 has been modified to show the job expense type of "ER" for Equipment Rental instead of "O" for "Other":

![](_page_11_Picture_33.jpeg)

![](_page_12_Picture_0.jpeg)

### Purchase Orders

It is now possible to create a purchase order for subcontract labor within a job. When selecting this option, a blank purchase order will appear where a specific vendor may be chosen for the services required.

![](_page_12_Picture_31.jpeg)

### Reports

### AP Retroactive Aging Report

Several new options have been added to this report.

This report may now be exported into a .csv format.

An option has been added to age by invoice date. The prior version of this report used the posting date for two purposes:

- 1. To select which vendor bills and credits will be selected
- 2. Calculate how many days the invoice was past due.

This new feature still uses the posting date to select which bills and credits will be selected so that it ties to the General Ledger, but it uses the Due Date/Credit Date to calculate how many days each bill is past due.

An option has been added to include detail with the aging buckets. This shows only a few columns for each bill/credit, but it has aging buckets for Current, 1-30, 31-60, 61-90, 91-120, and over 120. Credits are put into the correct aging bucket. This is different from the Summary version which has a separate column for Credits.

![](_page_13_Picture_11.jpeg)

AP Retroactive Aging

#### SedonaSecurity All Active Branches

![](_page_14_Picture_26.jpeg)

### Sales Management

#### **Prospects**

It is now possible to have a new prospect created in Sales Management on the basis of a resolution code to a service or inspection ticket. When a resolution code that is marked as "Create a New Prospect" (see SedonaSetup Resolution Codes) has been applied to a service or inspection ticket, and the ticket is subsequently closed, a new prospect will automatically appear in the Prospect list within Sales Management.

![](_page_15_Picture_45.jpeg)

![](_page_16_Picture_17.jpeg)

![](_page_17_Picture_0.jpeg)

When the prospect record is edited, a reference appears noting the service ticket number which generated the lead. The technician on the service ticket is automatically named as the salesperson for this prospect as a default. This can be changed to another salesperson if needed.

![](_page_17_Picture_27.jpeg)

![](_page_18_Picture_0.jpeg)

Information from the Service Setup Table (see SedonaSetup Table – Service Setup) automatically populates into the screen.

![](_page_18_Picture_23.jpeg)

### SedonaSetup

### Install Company

A new warehouse field has been added to the install company table. The warehouse associated with the installation company will be the default warehouse selected on all purchase orders created from within a job that are not direct expensed.

![](_page_19_Picture_55.jpeg)

![](_page_19_Figure_6.jpeg)

### Resolution Codes

The resolution code table has been updated to enable a prospect to be automatically created in the Sales Management module based on a resolution code. In the example below, in the course of a routine inspection of a system, the customer indicated interest in having an add-on to their system. By using the resolution code indicated on the inspection ticket, when the inspection ticket is closed, the customer is added to the prospect queue.

![](_page_20_Picture_40.jpeg)

![](_page_21_Picture_0.jpeg)

### Service Setup

The Setup Defaults SV table within SedonaSetup has been modified to add a section for Prospect Defaults. When a prospect is added to the Sales Management module as the result of closure of a service or inspection ticket that is marked to create a new prospect, the information in this section will automatically populate in the prospect record.

![](_page_21_Picture_34.jpeg)

#### User Groups

A new permission entitled "Edit Costs on Purchase Orders" has been added to the Accounts Payable permissions in the user group table. This permission must be given to users who will need to edit the prices on purchases orders after the purchase order has been initially saved. Users who do not have this permission will not have access to add new expenses, new parts or, if using the ADI Integration, the price check button.

![](_page_22_Picture_40.jpeg)

### Application Corrections

### Accounts Payable

### Credit Memos

Reported Issue: A runtime error was received when a new vendor credit memo was being created while another one was open and minimized. This issue has been corrected.

### Purchase Orders

Reported Issue: When multiple line items for the same part were entered onto a PO, and the user clicked on Apply before clicking the OK button, the PO looked correct on the screen. When the PO was re-opened to edit, however, the first line of the multiple part had been deleted. This issue has been corrected.

### **Vendors**

Reported Issue: When a new vendor was created with an address using the country of China, an error message appeared when the province was entered on the address screen. This issue has been corrected.

### Accounts Receivable

### EFT Processing

Reported Issue: When a batch was returned from Forte, and the user looked in Submitted Transactions, none of the files returned by Forte were marked as having been returned with a Y in the Returned column. This issue has been corrected.

### Miscellaneous Invoice

Reported Issue: Add two non-recurring items onto a miscellaneous invoice. Place the cursor on the second line and press delete. Both line items were deleted, and a run-time error appeared. This issue has been corrected.

### Payment Processing

Reported Issue: Reverse credit card transactions came into a payment batch with a negative dollar amount. If the transaction was opened in payment processing, and the user pressed the Save button, the total amount recorded as entered for the batch added the negative transaction to the total of the batch instead of subtracting it. This issue has been corrected.

### **Statements**

Reported Issue: Statements that were printed using the Bill To address option did not have credits shown on the statement. This issue has been corrected.

### Client Management

### Print Statement

Reported Issue: When a statement was being printed for an individual customer, and the user did not select Site Totals from the Print Preferences menu, the site totals printed on the statement. This issue has been resolved.

### Inventory

### Transferring Parts

Reported Issue: Parts are added to the transfer request list. Click on Save but do not Save/Receive into a warehouse. Add another part to the request list. When the recipient of the parts clicked on Receive, the part that was added after the first save appeared multiple times. This issue has been resolved.

Reported Issue: If a user selected "For Job/Ticket" but failed to enter the number of a job or service ticket, a Run-time Error 13 appeared and closed SedonaOffice. This issue has been resolved.

Reported Issue: Sorting the transfer list by transfer # caused the numbers to convert into dates in the year 1900. This issue has been resolved.

### Jobs

### Billing

Reported Issue: A "Runtime Error 5" was received when trying to create an invoice from the job billing queue for a customers that had a checkmark in the Customer Information section "Bill This Sub To Master" but who were not subaccounts of a Master Account. This issue has been resolved.

### Closing A Job

Reported Issue: A "3201 Either BOF or EOF" error message was received when attempting to close a job. Custom fields either were defined within the job or at one time had been defined and since removed from the Custom Job Setup table. This issue has been resolved.

### **Commissions**

Reported Issue: When a gross profit commission was assigned to a salesperson on a job that had a loss, a negative commission was created instead of no commission. This issue has been resolved.

![](_page_25_Picture_0.jpeg)

### Point of Sale

### Returning Items Paid by Credit Card

Reported Issue: When an item was returned which had been paid by a credit card, the credit went back onto the credit card as designed. The next sale item, however, processed as a credit card return. This issue has been resolved.

### **Reports**

### GL Register Entries

Reported Issue: The ending balance was the amount of the last transaction entered instead of the balance on the account on the last day of the range of dates chosen. This issue has been corrected.

### Receipt of Goods

Reported Issue: When the same start and end dates were chosen as the range (e.g. looking for activity on only one day), the report appeared blank with the date 12/30/1899. This issue has been corrected.

### Taxable/Non-Taxable Sales Report

Reported Issue: The full name of the city/county was being truncated due to the size of the field. This issue has been corrected.

### **Service**

### Appointments

Reported Issue: When an appointment had not been resolved by the technician prior to invoicing the ticket, Sedona would not allow the ticket to be closed. This issue has been corrected.

### Ticket Type

Reported Issue: Under specific circumstances, the label given to a Vendor Inspection ticket was incorrectly given the name Vendor Service. This issue has been corrected.